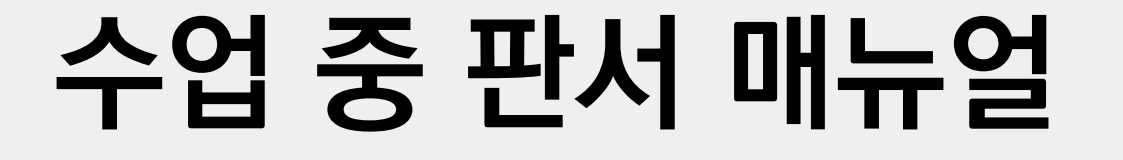

# **(전자칠판 & 타블렛 활용)**

**2021.02**

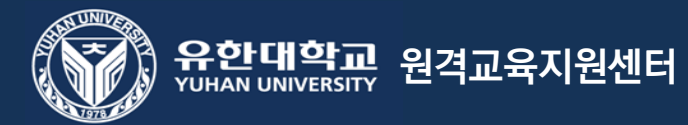

**주석 작성을 누르지 않은 상태의 판서 내용은 실시간 수업 중인 학생에게 공유되지 않습니다.** 

**반드시 ZOOM 기능 중 '주석 작성'을 누른 후 사용해야 합니다.** 

**학생에게도 보이기 위해서는**

**화면 공유 시 전자칠판 또는 타블렛을 활용해 컴퓨터 화면에 판서된 내용이**

## **판서 시 주의사항**

### **화면 공유 - 주석 작성(화면 공유 화면 상단 메뉴 바) - 주석 메뉴 활성화 - 판서 작성**

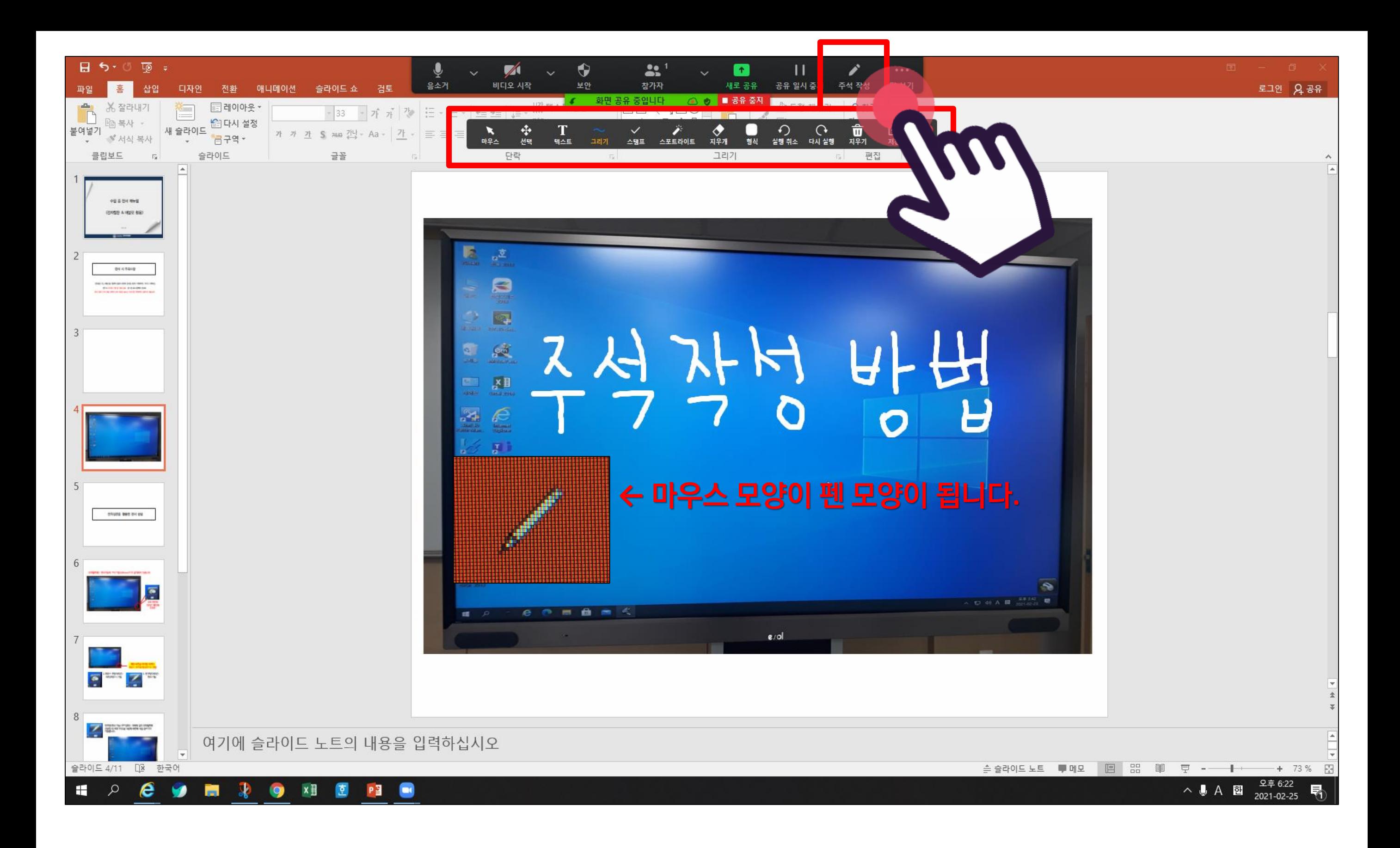

## **전자칠판을 활용한 판서 방법**

#### **[우측 하단의 아이콘 확인해주세요.]**

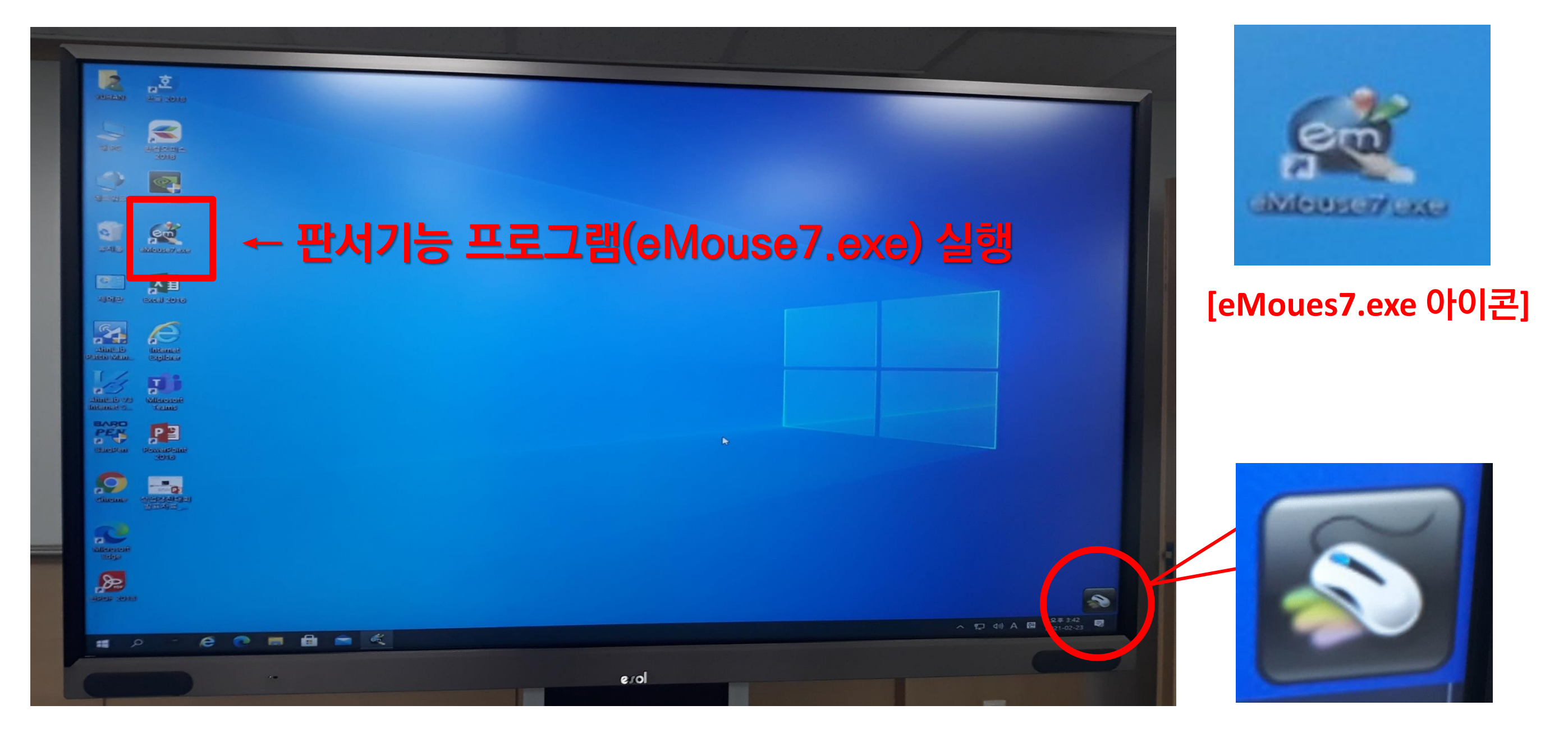

#### **[펜 모양 아이콘] 판서 기능**

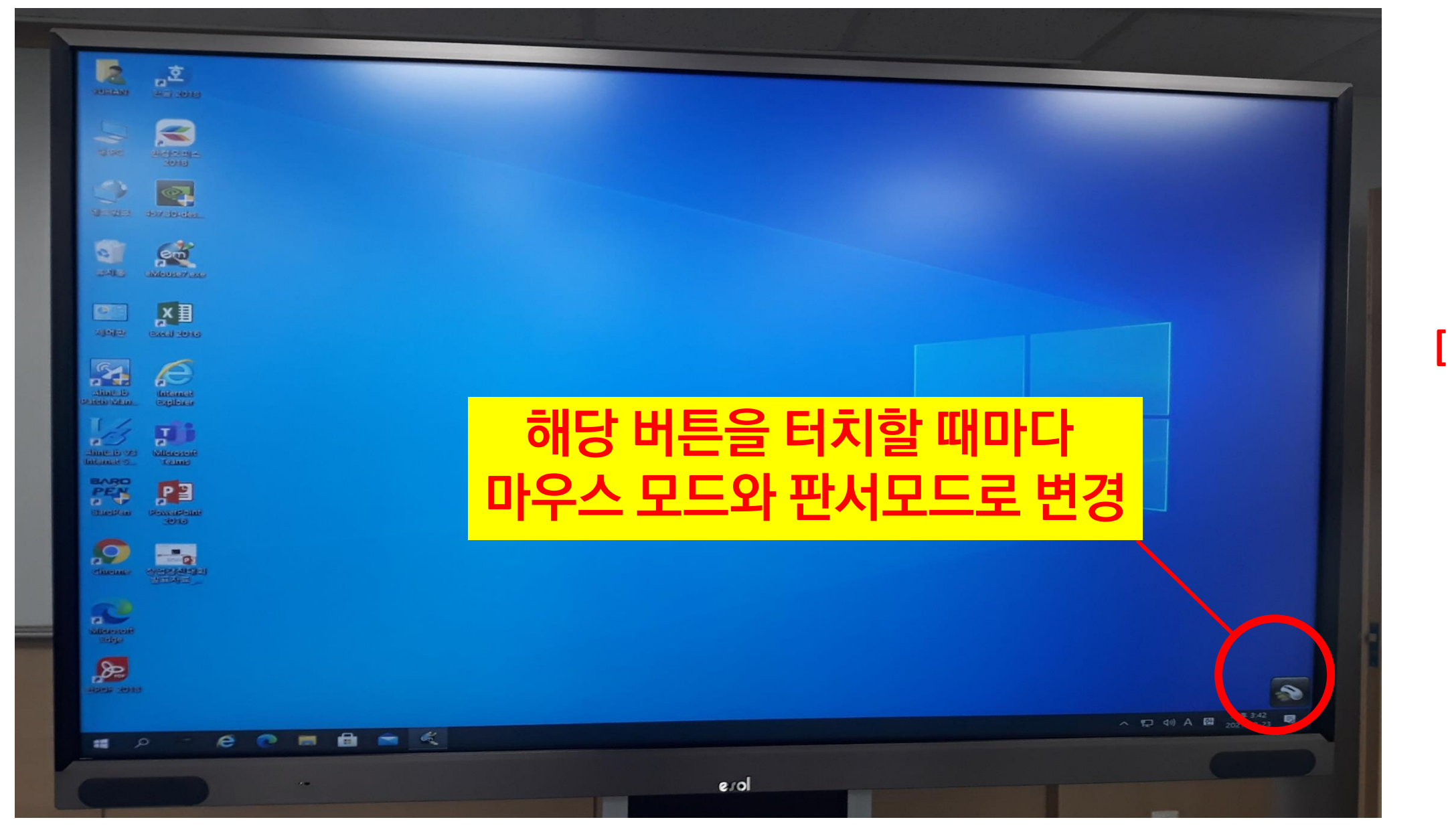

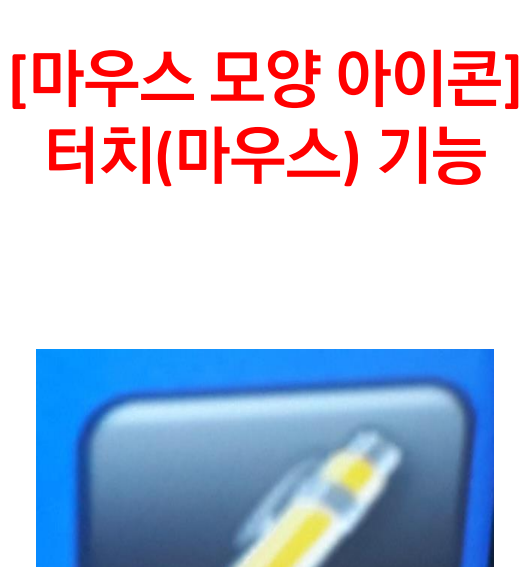

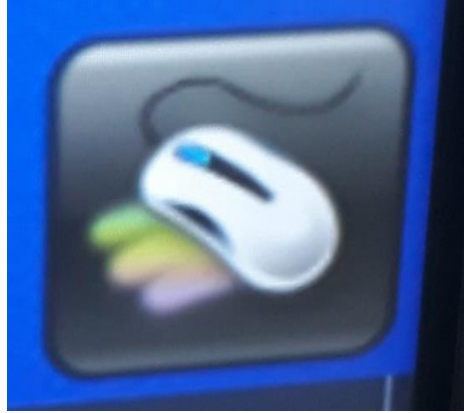

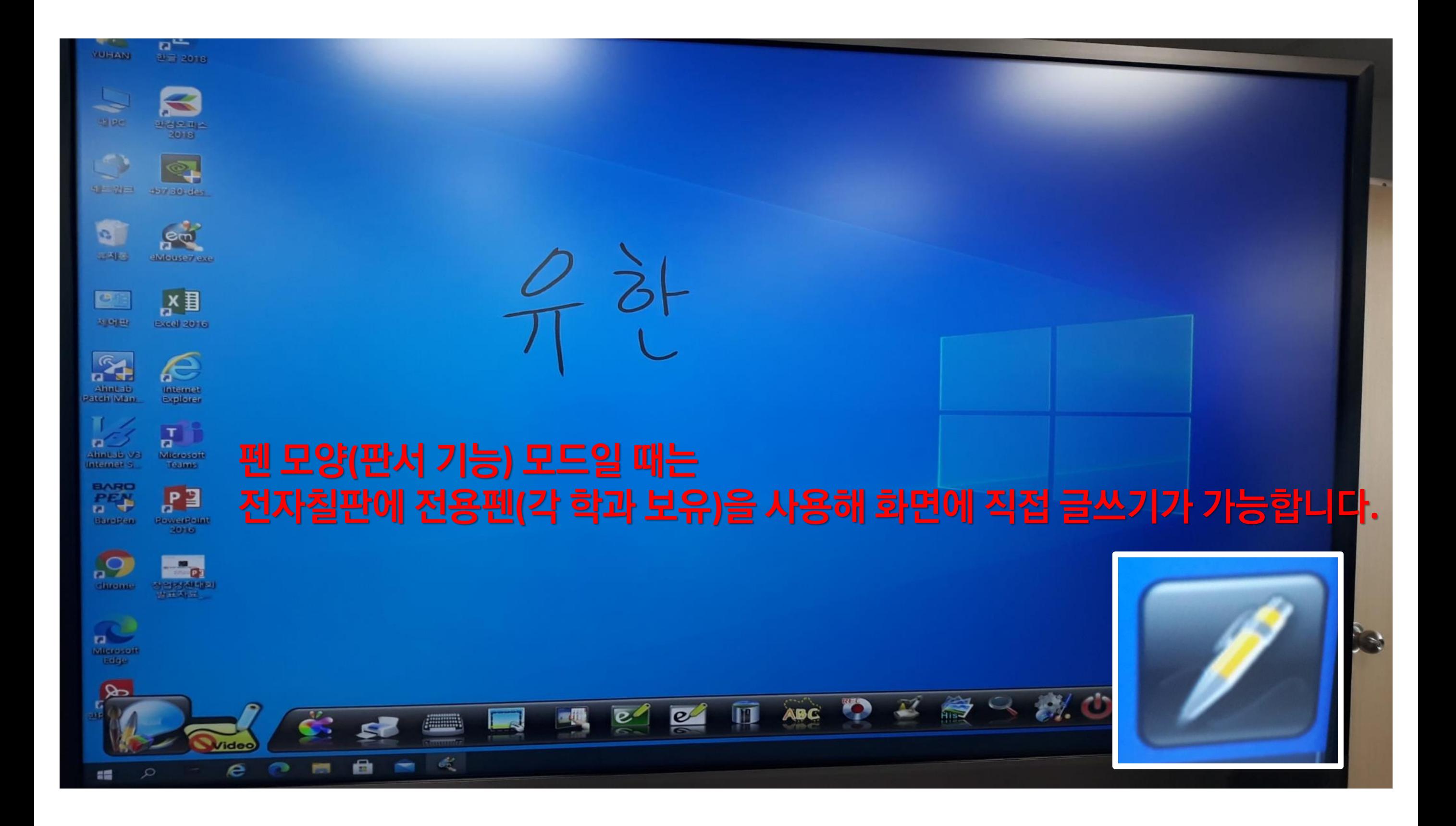

## **와콤 타블렛을 활용한 판서 방법**

**타블렛 이용을 위해서는 컴퓨터에 적합한 판서 프로그램이 설치되어 있어야 합니다. 학과와 교수자별 특성을 반영하여 적합한 프로그램을 설치 후 학과에 배포된 타블렛을 연결하여 이용해 주세요.** 

**\* 타블렛 USB 연장선이 필요한 경우에는 문의해 주세요. – 학사지원팀 홍진석(내선 322)**

### **참고사항(판서 프로그램 예시\_프리웨어)**

### **심플펜**

**ZoomIt**

**에픽펜**

**판서펜**

**에스보드 등**